## نم لوحم ىلع عاجرتسالا فاشتكا نيكمت (رماوألا رطس ةهجاو) CLI لالخ  $\ddot{\phantom{0}}$

### فدهلا

(LBD (فشك loopback لكشي نأ ةيرورضلا تاوطخلا لك عم تنأ دوزي نأ ةدام اذه فدهي ليء شت ل ماظن ةئيب ي ف ةددحمل تاوطخل اذي فنت متي .(CLI) نراق طخ رمأل المءتسي Windows 10.

# ةمدقملا

لوكوتورب ةطوشنأ لسري ب ةطوشنأ دض تدوز نوكي ةيامح نأ نمضي نأ LBD نم ضرغلا عاجرتسالا فاشتكا مزح ثب قيرط نع LBD لمعي .تنكم نوكي LBD ثيح ءانيم نم طبر نوكي ةطوشنأ نأ ينعي وه طبر LBD هسفن وه حاتفملا ملتسي امدنع .ةيرودلا لمع فاقيإ يف تعضو طبر LBD لا ىقلتي نأ ءانيملا ،ةطوشنأ تفشك امدنع .تفشك :ةيلاتلا راركتلا تاقلح LBD فشتكي نأ نكمي .ةلود

.رورم ةكرح ل|بقتس| لك طشني نأ ءانيم - رصتخم كلس

- رسجي لا ثيح حاتفم رخآ ىلإ تطبر نوكي حاتفملا امدنع - ةرشابم ports-multi ةطوشنأ .قiعم (STP) لوكوتورب ةرجش

ةكبش حئارش نم رثكأ وأ دحاو عطقمب لوحملI ليصوت متي - Local Area N Segment Loop .يقلح راركت ىلع يوتحت يتلI (LAN) ةيلحملا ةقطنملI

لمعت امنيب .(STP) ةعرفتملا ةرجشلا لوكوتورب نع القتسم LBD دعي :**ةظحالم** لدابتب LBD موقي ال ،ةكبش لخاد ةلصتملا تالوحملا عيمج ربع ةعرفتملا ةرجشلا .ىرخألا ةزهجألا نم راركتال تاراطإ رابتعالا يف ذخأي الو تامولءملا J.

## قيبطتلل ةلباقلا ةزهجألا

Sx350

SG350X

SG350XG

Sx550X

SG550XG

جماربلا رادصإ

#### CLI لالخ نم LBD نيوكت لبق ٦

.لوحملاب دوزملا يلسلستلا لبكلا مادختساب مكحتلا ةدحو لوصو ىلع كلوصح نم دكأت

.([PuTTy](https://www.putty.org/) [\(](https://www.putty.org/)،لاثملا ليبس ىلع ،مكحتلا ةدحو ىلإ لوصولل جمانرب تيبثت نم دكأت

#### LBD نيكمت I

نء يفالخلا ءزجلابو رتويبمكلاب يلسلستلا لبكلا ليصوت درجمب 1. ةوطخلا ةحول ىلع Windows زمر ىلء طغض ل لالخ نم *ةزهجأل اقرادإ* ىلإ لوصول ا كنَّ مي ،لوحمَل ا يدا (COM) لاصتال أذفَنَم نم قوّقحت .قز**هجأل اقرادإ** قوفُ رقنلاو X حاتفم + حيتافمل الملابية بين المن .يلسلستلا لاصتالا ةطساوب همادختسإ متي

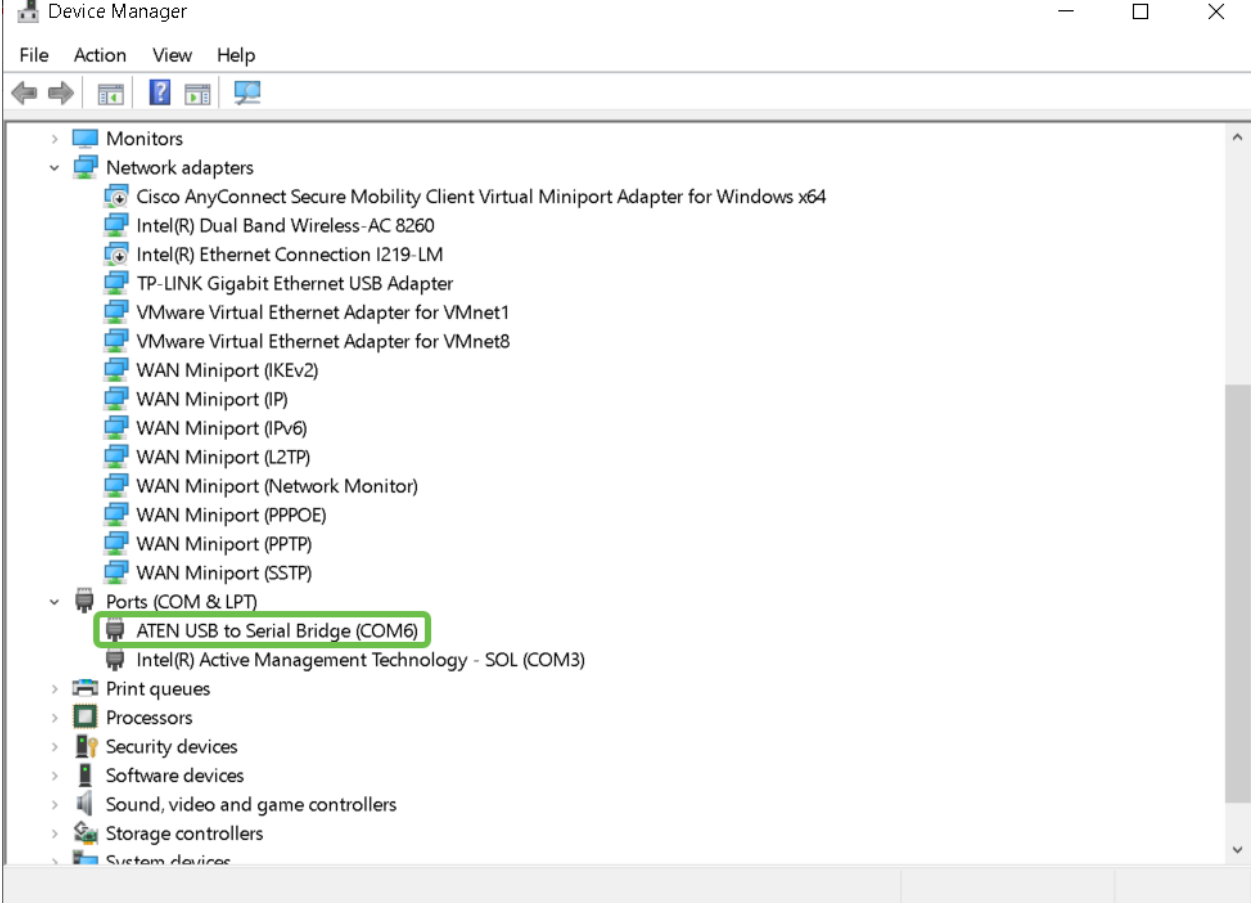

:يلي ام نيوكتب مقو PuTt حتفاف ،COM ذفنم نآلا فرعت كنأ امب 2. ةوطخلا

،لاثملا اذه يف

ى *لس لست* طخك **COM6 ل**اخدإ

112500 ىلع *ةعرسلا ن*ييعت

.**حتف** ىلء رقنا

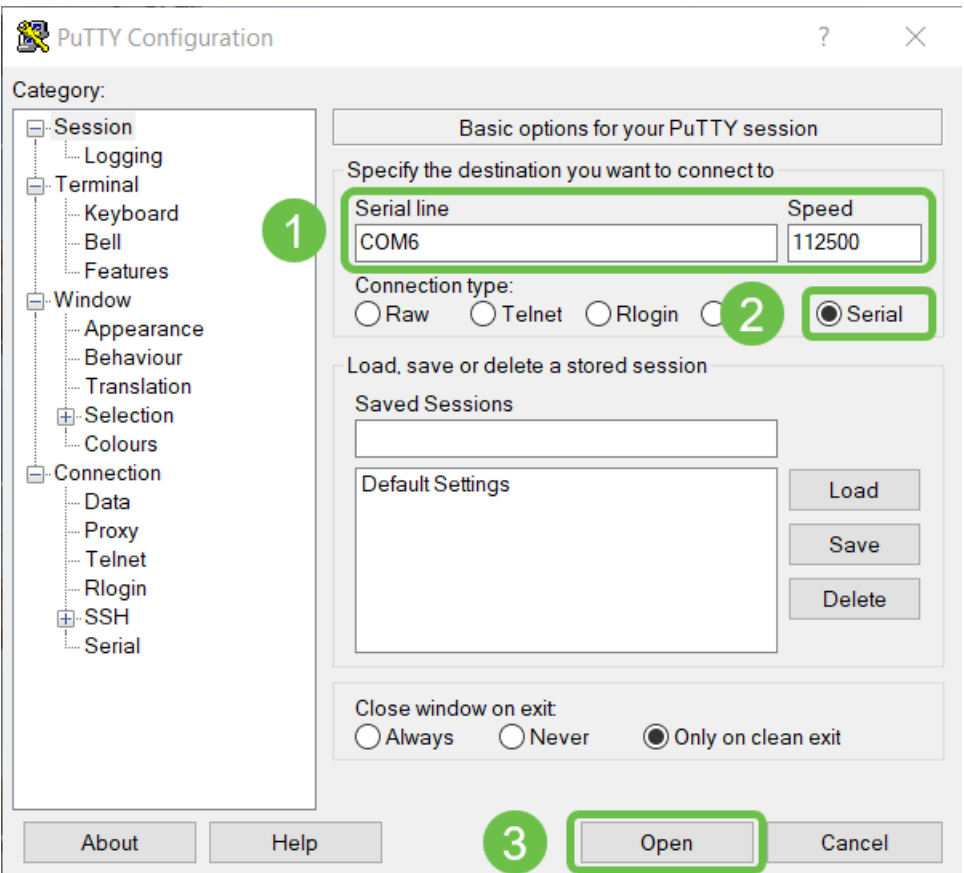

.يلاتلا ،حاتفملا نم بولسأ ليكشت لماشلا لخدي نأ تلخد 3. ةوطخلا

كتادادعإ ظفح راتخت دق ،ماعلا نيوكتال عضو يف امنيب ،نيوكت ةوطخ يأ يف **:ةظحالم** ىلع طغضاو config-startup config-running copy do بتكا ،كلذب مايقلل .مئاد لكشب Enter.

ديدحت كمزلي ،ةل|حل| هذه يف .ةهجاو لكل LBD نيكمت اضيءأ كنكمي (يرايتخإ) .4 ةوطخل| .يلاتلا رمألا مادختساب الوأ ةهجاولا

.te1/0/1 يه ةهجاولI ،لاثملI اذه يف **:ةظحالم** 

.يلي ام لخدأ ،LBD نيكمتل 5. ةوطخلا

switch336713(config) #loopback-detection interval 45

رمألا لخدأ ،كلذب مايقلل .LBD ةرتف نييعت رايتخإ نآلا كنكمي (يرايتخإ) 6. ةوطخلا .يلاتال

حمسي .ةيناث 45 ىلع ينمزلI لصافلI تقو نيييعت متي ،لاثملI اذه يف **:ةظحالم** نَمْ ديزملا كل0متسي هنكلو ةيساسح رثكألا فشَكلاب رصقألا ينمزلا لصافلا .دراوملا

#### رارقلا

ةلسلسلا نم ةريغصلا لامعألا ىلع LBD تالوحم نيكمتل تاوطخلا نآلا تملعت دقل SX350 وأ SG350X وأ SG350XG وأ SX550X وأ SG550XG مادختساب ةهجاو رطس رماوألا. .<br>:ةيلاتات طباورل قرايز ىجري ،انتالوحم لوح تامولعمل نم ديزمل

[Series 350 Cisco ةرادملا تالوحملا تانايب ةقرو](/content/en/us/products/collateral/switches/small-business-smart-switches/data-sheet-c78-737359.html)

[Series X550 Cisco سيدكتلل ةلباقلا ةرادملا تالوحملا تانايب ةقرو](/content/en/us/products/collateral/switches/550x-series-stackable-managed-switches/datasheet-c78-735874.html)

[ةرادإلا ليلد](/content/dam/en/us/td/docs/switches/lan/csbms/350xg/admin_guide/AG_Tesla_350_550.pdf)

[ىلع لوصحلل 350 SMB Cisco ةلسلسلا نم تالوحملا ىلع mGig ميدقت](https://www.youtube.com/watch?v=3gucK1LqMLE) :ويديفلا [هتئف يف ءادأ لضفأ](https://www.youtube.com/watch?v=3gucK1LqMLE)

ةمجرتلا هذه لوح

ةي الآلال تاين تان تان تان ان الماساب دنت الأمانية عام الثانية التالية تم ملابات أولان أعيمته من معت $\cup$  معدد عامل من من ميدة تاريما $\cup$ والم ميدين في عيمرية أن على مي امك ققيقا الأفال المعان المعالم في الأقال في الأفاق التي توكير المالم الما Cisco يلخت .فرتحم مجرتم اهمدقي يتلا ةيفارتحالا ةمجرتلا عم لاحلا وه ىل| اًمئاد عوجرلاب يصوُتو تامجرتلl مذه ققد نع امتيلوئسم Systems ارامستناه انالانهاني إنهاني للسابلة طربة متوقيا.